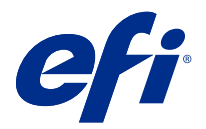

# 客户发布说明 Fiery Color Profiler Suite, v5.3.1

本文档包含有关此版本的重要信息。请确保为所有用户提供这些信息,然后再继续安装。

注释:本文档中"Color Profiler Suite"一词是指 Fiery Color Profiler Suite。

如果您有早期版本的 Color Profiler Suite, 并且您的软件维护与支持协议 (SMSA) 保持最新, 则 Fiery Software Manager 将通知您有关此新版本的信息,以便您进行升级。如果您的 SMSA 已过期,则不会通知您, 但您可以运行 Fiery Software Manager (通过在主窗口中选择 帮助 > 检查更新)续订 SMSA 然后升级。

如果 Fiery XF 用户拥有 7.0 和更高版本的 Fiery XF 服务器,以及具有 Profiler 选项的活动 SMSA, 则用 户有资格进行 Color Profiler Suite 更新或升级。可在 Fiery Software Manager 中或 Fiery Command WorkStation 的应用程序和资源屏幕中查看可用的更新。用户可以在 Fiery XF 的许可证管理器中检查 Fiery XF SMSA 状态。

# 本版本的新功能

此版 Fiery Color Profiler Suite 具备新功能。

64 位应用:Fiery Color Profiler Suite v5.3.1(CPS),用于 Mac OS 和 Windows 平台之间的原 64 位应 用。32 位操作系统不支持 CPS v5.3.1。如果已在 Windows 7 32 位等 32 位操作系统上运行 Fiery Software Manager,则不会显示 CPS v5.3.1 软件包的更新通知。如果您尝试在 32 位操作系统上安装 Fiery Software Manager, 您将发现兼容性错误, 且安装将被取消。有关支持操作系统的列表, 请参阅 [系统要求](#page-1-0) (第 2 页)。

注释: Fiery Color Profiler Suite 的此版本需要 v5.3, 这需要新的许可证和有效的 SMSA。如果您当前运行 版本 5.x 或 4.x, 并且您的软件维护与支持协议(SMSA)保持最新,则 Fiery Color Profiler Suite 将从 EFI 许可服务器自动下载最新的许可证。若要续订 Fiery Color Profiler Suite SMSA,请联系 Fiery 经销商 并提供 SMSA 更新部件编号 100000006105。Fiery Color Profiler Suite 4.x 的所有者还可以从 Fiery 经销 商处通过零件号 3000013448(数字交付)或 3000013280(物理交付)购买从版本 4.x 到 5.x 最新版本的升 级,包括一年的 SMSA。

注释: 对于出自 Fiery Command WorkStation 的 Fiery Color Profiler Suite 启动点, 将会需要 Fiery Command WorkStation 6.3 以及更新的版本(建议 Fiery Command WorkStation 6.5 或更高版本)。出自 Fiery Command WorkStation 先前版本的启动点无法启动 Fiery Color Profiler Suite 5.3.1 模块。

- **•** 结合更强大的 GCR 设定和 EFI 独特的智能省墨技术,大大增强了 EFI Nozomi 的省墨效果。
- **•** 支持 ES-3000 测量仪器。
- **•** 支持 X-Rite i1Pro3 测量仪器。
- **•** 支持 X-Rite i1iO3 测量仪器。
- **•** 支持 X-Rite i1iO3+ 测量仪器。
- **•** 对 Fiery Color Profiler Suite v5.3.0.13 的多个问题进行了修复。

© 2020 Electronics For Imaging, Inc. 2020 年 4 月 20 日

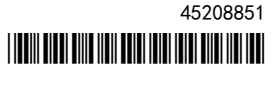

# <span id="page-1-0"></span>系统要求

要运行 Color Profiler Suite, 您的 Windows 或 Mac 计算机必须达到以下最低要求。

注释: Color Profiler Suite v5.3.1 仅支持 x64 位操作系统。

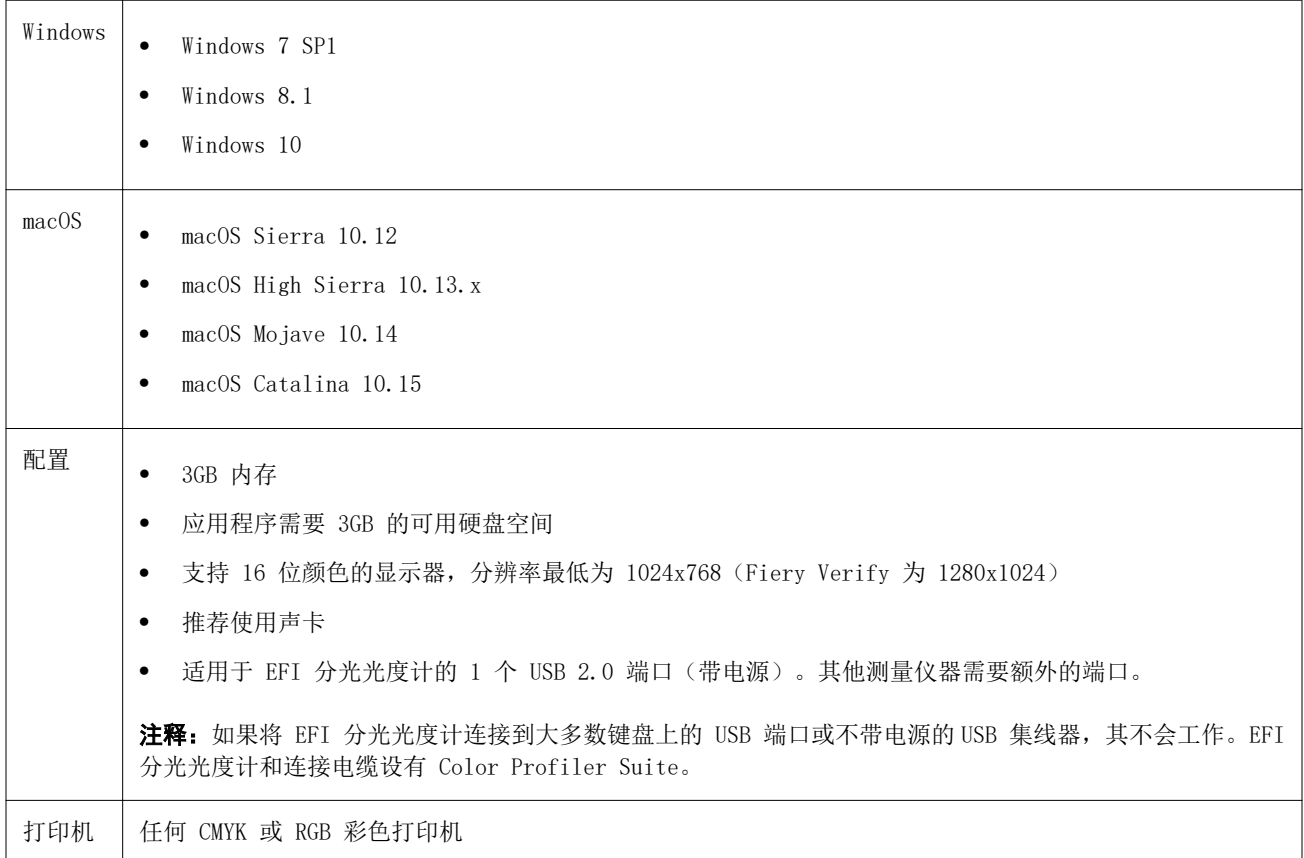

# 5.3.1 中的已知问题

## 使用内联传感器的 Canon 打印机的 G7 工作流程

当您在 Fiery Printer Profiler 中使用 G7 工作流程时,您无法在选择用于支持打印机上安装的内联传感器 校准的 Canon 服务器时生成或打印 P2P51 随机二合一色块页。

## (macOS) 在 Fiery 测量中关闭测量窗口

无法使用 Mac 计算机上的取消按钮关闭或取消 Fiery 测量中的测量 t 窗口。

## Fiery Monitor Profiler、Fiery Profile Editor 和 Fiery Profile Inspector 不提供 ES-3000

ES-3000 测量仪器不适用于 Fiery Color Profiler Suite 中的 Fiery Monitor Profiler、 Fiery Profile Editor 和 Fiery Profile Inspector 模块的选择。ES-2000 可选择作为测量仪器以在模拟模式下使用 ES-3000 。

#### 使用 Techkon SpectroDens 测量色块

使用 Techkon SpectroDens 测量仪器测量色块布局图时,如果在两个方向上测量,则会反映相反方向的测量。 建议仅从左到右测量图表色块。

#### 在 Fiery Profile Editor 中加载 JPEG 参考图片

在 Fiery Profile Editor 中无法加载 JPEG 参考图片。

#### 用 KM MYIRO-1 测量

您必须在 KM MYIRO-1 的 LED 变白后的两秒内开始测量色块,否则可能会收到一个错误。

#### KM MYIRO-1 Large 色块设定

KM MYIRO-1 Large 色块设定在预览窗格中反映出来需要时间。

#### KM MYIRO-1 使用 WiFi 连接

当 KM MYIRO-1 测量仪器使用 WiFi 连接时, 可以在仪器因为电池电量不足关闭前测量约 20 分钟。

#### Fiery Verify 中显示的测量仪器不正确

连接仪器的 Fiery Verify 界面中显示错误的测量仪器。

#### 测量 Fiery XF 工作流程中的 Barberi 光谱垫或 LFP

无法使用以太网或 WiFi 连接模式测量 Barberi Spectro 衬垫或 LFP qb 验证带,因为在 Fiery Verify 中没 有规定来指定在 Fiery XF 工作流程中验证带的 UI 中的连接设定。

#### 安装 CWS v6.4 ROW 安装包时卸载 Calibrator

从 Fiery Color Profiler Suite v5.3 开始,Calibrator 是通用组件,但安装 Command WorkStation v6.4 ROW 安装包时将会卸载。建议您升级至 Command WorkStation v6.4 11 月持续发布版本。

#### 第一次在 macOS Catalina 10.15 系统上启动 Color Profiler Suite 时显示的通知消息

第一次在 macOS Catalina 10.15 系统上启动 Color Profiler Suite 时, 您将看到一条消息, 说明 Fiery Color Profiler Suite 希望访问您的"下载"文件夹或"文档"文件夹中的文件。授予文件夹权限后,下次启 动 Color Profiler Suite 不会显示消息。

#### 测试打印页脚信息

无论 Fiery Device Linker 使用哪种客户端操作系统语言,测试打印页脚信息均以英文显示。

#### Fiery Verify 和双显示器

Fiery Verify 将始终在主显示器上启动,即使应用程序曾在次显示器上移动和关闭。

#### 在 Windows 7/Server 2008 R2 系统上安装 X-Rite i1Pro3 Plus 驱动程序

在 Windows 7 或 Windows Server 2008 R2 系统上安装 Color Profiler Suite 时, X-Rite i1Pro3 Plus 驱 动程序安装将显示一个弹出窗口。i1Pro3 Plus 驱动程序已从 Color Profiler Suite 安装程序中删除。要手 动安装 i1Pro3 Plus 驱动程序,请转至 <http://fiery.efi.com/Xritei1Pro3PlusDriver>下载,打开可执行文 件,然后按照屏幕上的说明操作。

#### Windows 上配备可选印张送入器的 KM FD-9

建议仅在 Windows 64 位操作系统上安装 Konica Minolta 终端应用以使用配备可选印张送入器的 KM FD-9。

#### Fiery Color Profiler Suite 如果 Windows 系统缺失重要的更新,则会发生启动失败

如果您发现与您的 Windows 操作系统未安装重要的 Windows 更新相关的错误,则您可能无法使用 Fiery Color Profiler Suite 5.3.1 应用程序。请更新您的 Windows 操作系统,以使用 Fiery Color Profiler Suite。

#### Fiery Color Profiler Suitev5.3.1 和 Fiery Command WorkStationv6.2

Fiery Color Profiler Suitev5.3.1(CPS)不兼容于 Fiery Command WorkStationPackage v6.2(CWS)及以 下版本。我们建议更新到 Fiery Command WorkStation 软件包 v6.3。

注释: 如果您在 Mac 计算机上运行 Fiery Color Profiler Suite v5.3.1 以及 Fiery Command WorkStation v6.2, 您可能会在 Fiery Command WorkStation v6.2 中遇到关键警告消息。

#### Fiery Color Profiler Suitev5.3.1 创建校准或 G7 校准

当 Fiery Color Profiler Suitev5.3.1(CPS)创建新的校准,它已链接至临时输出特性档以便在打印 G7 或 创建特性档修补程序时可完成自动选择。临时特性档是 Fiery Command WorkStation 设备中心 > 颜色的当前 默认输出特性档之副本。如果服务器默认值输出特性档已通过"设备中心"的编辑功能完成编辑(曲线调整应 用) ,则该曲线的编辑将在新校准集和临时特性档用于执行 G7 校准或创建特性档时应用。如果曲线已添加至 服务器上的特性档,则服务器默认值特性档设置为未应用编辑的特性档至关重要。若要避免此问题,选择一个 出厂默认输出特性档作为服务器默认设置是一种安全的方式。

#### 用 EFI ES-2000 测量 G7 图表

当您使用 EFI ES-2000 测量 G7 图表时,您需要切换到 51 随机或 51 随机 2-up G7 图表布局。在这种情况 下测量 G7 图表时, 您可能会收到"检查测量的条是否正确"的错误消息, 您可以将 G7 图表切换到 P2P51R 或 P2P51R 2up 图表。

#### Mac 计算机自动许可证下载失败

Mac 计算机上没有自动下载 Color Profiler Suite 许可证(.lic)文件,因此启动盘在演示模式下打开。您 可以从<https://activation.efi.com/fulfillment/efi/> 手动下载许可证。您也可以在许可证下载失败时单击 Color Profiler Suite 应用中提供的按钮。

#### 使用 X-Rite i1Pro3 Plus 测量色块

当您使用 X-Rite ilPro3 Plus 读取 FieryMeasure 中的测量值,并且计算机进入睡眠模式时,您将无法继续 测量。建议您在测量色块之前禁用台式计算机系统上的睡眠模式。

## Color Profiler Suite 主窗口

#### 导航按钮被隐藏

如果您在 Windows 10 计算机上更改文本、应用程序和其他项目的缩放比例时,您可能会发现 Color Profiler Suite 窗口中的导航按钮被隐藏。

#### 测量仪器

#### (macOS) Color Profiler Suite 在许可仪器下保持演示模式

如果您在 Mac 计算机上以连接获得许可的测量仪器的完全许可模式开始 Color Profiler Suite, 连接其他未 获许可的测量仪器,然后断开获得许可的测量仪器,Color Profiler Suite 进入演示模式。如果您接着重新连 接获得许可的测量仪器, Color Profiler Suite 保持演示模式。您必须重新启动 Color Profiler Suite 以 返回到完全许可模式。

#### (macOS) 重新连接之后无法识别 iO 自动扫描平台

当在 Mac 计算机上运行的 Color Profiler Suite 与 iO 自动扫描平台相连时,如果断开并重新连接 iO 自动 扫描平台或分光光度计,则无法再次识别 iO 自动扫描平台。您必须断开 iO 自动扫描平台的电源,然后重新 连接以继续将 iO 自动扫描平台用于 Color Profiler Suite。

如果您是 2013 年之前购买的 iO 自动扫描平台,此问题仍可能会出现。

#### ES-2000 测量错误

如果将 ES-2000 与标尺一起使用时收到测量错误(使用标尺设定已开启),确保测量的定位正确。将测量页面 定位在备份板上,使要测量的第一个色带距固定夹最近。将标尺放在页面的顶部,以便仅第一个色带可见。结 束每个色带的测量之后,将标尺移开以显示下一条色带。

要查看正确布局的图片,单击 Fiery Printer Profiler 页面测量屏幕中的显示操作方式链接。

#### Windows

#### 特性档名称为乱码

如果您保存的特性档有包含非 ASCII 字符(例如日语字符)的描述,使用 Windows 7 或 Windows 8 上运行的 应用程序查看时,说明可能会显示为乱码,因为这时说明是以 ASCII 字符显示的。

### Fiery Printer Profiler

#### 当灰度为默认色彩模式时,以灰度打印特性档色块页

如果您在 Command WorkStation 的设置默认值中,将默认色彩模式设定更改为灰度,特性档色块页在某些情况 下会以灰度进行打印。在这种情况下,请将默认色彩模式更改为 CMYK,以使用正确的设定打印特性档色块页。

#### 校准管理器显示 G7 基于密度的校准目标

安装并许可 Fiery Color Profiler Suite 后, Calibrator 将提供创建 G7 校准的选项。通过 G7 校准, 传递 曲线会被应用在 Fiery 服务器校准目标上以达到 G7 灰平衡。校准管理器显示原始校准目标,而不是应用 G7 NPDC 更正曲线后的校准目标。

#### 在 iGen5 上创建的扩展 Gamut Profiles 生产手工制品

当您在 iGen5 上创建 CMYK+O、CMYK+G 或 CMYK+B 色彩空间特性档并观察图像中不合意的手工制品时,尝试在 PDF 工作流程中创建一个新的特性档以便使用最新的扩展色域特性档创建引擎。

#### Fiery 服务器连接

如果在 Fiery Printer Profiler 在打印或保存时 Fiery 服务器的连接中断,可能会出现意外的结果。

#### 创建新的校准集和特性档后创建虚拟打印机

创建新的校准集和特性档后,当您创建虚拟打印机时,特性档名称不能包含双字节字符。

# 使用内联测量设备校准

使用内联测量设备进行校准时,如果作业属性中所选的预设具有指定的 ColorWise 关闭设定, 则 Fiery Printer Profiler 和 Fiery Profile Inspector 会崩溃。

Fiery Verify

# 用户名使用双字节字符

如果使用包含双字节字符的用户名登录计算机,Fiery Verify 无法正确运行。必须使用不包含双字节字符的用 户名登录。

# 不支持 UTF8 字符

如果文件名包含 UTF8 字符,Fiery Verify 无法打开特性档。